#### September 2010 SPAUG News

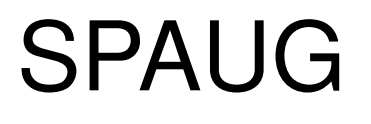

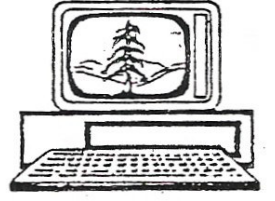

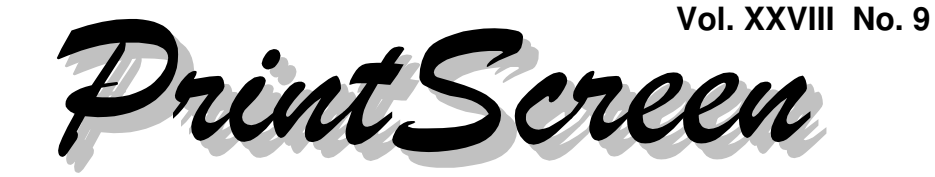

Newsletter of the Stanford/Palo Alto Users Group for PC A Non-Profit / Educational Organization • http://www.pa-spaug.org Post Office Box 20161, Stanford, CA 94309-0161

#### **Notes from the Prez by Jim Dinkey**

This month's subject is: **potpourri.**

There are lots of tricks that can help a lot with the operation of your computer. They're all documented – somewhere. The trick is finding them.

So, rather than just listing 50 useful shortcuts, here is a reminder of some of the ones that might be really useful:

#### **The Paste Buffer (clipboard) manipulators:**

- **Ctrl**+**C** copies the highlighted area into the Paste Buffer.
- **Ctrl+V** pastes the contents of the Paste Buffer, beginning at the location of the cursor.
- **Ctrl+X** deletes the highlighted area including the contents of the Paste Buffer.

[*Editor's Note: A while back, I wondered about the difference between "Cut" and "Delete". The simplest answer I found is that "Cut" copies highlighted material to the clipboard, and removes it from its current location. "Delete" removes the highlighted material from its current*

*location without copying it. More at http:// tinyurl.com/2c2f4y2.*

*If you want to undo something you just did—like deleting, instead of cutting—use* **Ctrl***+***Z** *.*

*While still in the cut (or copy)-and-paste area, I (jb) recommend installing and using a clipboard buffer program, to ease the task when multiple items are involved.. You can find some via http://tinyurl.com/27aa2sb.* ]

**Here's an easy way to create an acceptable ".com" URL in a browser's address field.**

- 1. **Simply type the "main" part of the address;** examples: "ford, google, hp, usps.
- **2. Press Ctrl+Enter.** Your browser will add "http://www." before your string, and ".com/" after it, giving a complete URL. It's like getting 16 characters by pressing two keys.

**[***Editor's Note: This is effective only if you want to go to a site's home page, not if you want to go directly to some other page at the site.*]

*(Continued on page 2)*

**General Meeting @ American Legion Post—Wed. September 8 @ 7:15 PM 347 First Street, Los Altos (directions on page 3)**

**Optional Dinner at Aldo Los Altos, 388 Main Street Los Altos One block west from American Legion Hall, 5:45 pm (see page 3)** - *(Continued from page 1)*

#### **Two uses for the Ctrl+ combination**

 **Automatically resizing all columns in a list—**When you have a listing going (suppose directory listing) and the columns are either running into each other or so far apart that the listing dribbles off the right side of the screen, just click anywhere on the listing and then hold **Ctrl** and press the  $\pm$  key in the numeric keypad, the columns will all line up with a single horizontal space between each pair. Cleans up a mess in a hurry and makes the information readable, and beats lining up the columns by hand.

*Note:* This does not work on laptops that do not have a numeric keypad, as they do not have a numeric  $\bullet$ . The one along side the numbers will not work.

 **Changing the size of displayed text**— When looking at a web page and either the font is too small or the information is in a narrow vertical column with junk beside it, that using the combination will make the font grow in size to the point where you can read the font with ease. I tend to give the **Ctrl**  $+$  **+** combination four applications in rapid succession and find that this number is just about right.

There are lots more shortcuts, but these seem to be particularly useful.

The class that covered how to maintain your computer is generally over, but **computers still seem to come to the Clinic with junk that is slowing down the whole process.**

====================================

**Computing in "The Cloud"** is currently the big rage. Turns out there are a few things that are truisms that you have to be aware of:

- **Computing in the cloud is what Google and Yahoo and AOL do with their email.** As long as they don't lose your email, all is well. All you need to do is to sign into their site and you have total control again. No need to remember or write down the network addresses, the TCP/IP information, or the debugging of the whole lot.
- Some companies will try to save money and effort by entrusting their data to offsite cloud companies. This will go on until a company goes out of business because their data was either lost or unavailable for some reason.

The Cloud is a tremendous resource for those that won't or can't do their backups for some reason in that, while incredibly slow, will get the job accomplished once set up properly. Yes, some of these will be lost when the backup company goes out of business, but most of the users will have their backups available when they need it. I have been told personally that the personnel have been very effective restoring the computer after a severe crash. The personnel are doing the same thing time after time so they have the drill memorized.

I consider The Cloud acceptable for the backup function if it encourages backups to be created that would not be created otherwise.

On the other end of the spectrum, if I have a fire and the computer is history, I have a DVD-DL about a mile from the house that

*(Continued on page 4)*

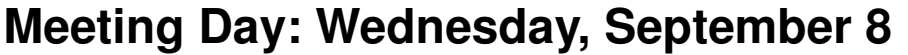

#### **General Meeting**

**American Legion Post 347 First Street, Los Altos**

#### **Meeting time is 7:15 pm**

The American Legion Post is in downtown Los Altos, on the North (bay) side of First Street, between San Antonio and Main Street. It's directly across First Street from Draeger's Market.

The American Legion Post does not have its own parking lot. All off-street parking close to the hall is private, and only for use by customers or tenants of the respective properties. The closest public parking is on the street and in the public lot West of the hall, behind the Main Street businesses. Consider carrying a flashlight, it's dark in downtown Los Altos after our meeting.

Our meeting place is the back room of the AL Post, directly accessible via a door on the West side of the building.

#### **Typical Meeting Agenda**

7:15 "Boot up"

**Dan Gallo,** General Manager of Micro Center

Speaking about:

**Trends and Deals**

- 7:30 Announcements.
- 7:35 Guests introduction.
- 7:40 Random Access (Crosstalk)
- 7:50 Break
- 8:00 SPEAKER
- 9:15 SIG Reports
- 9:20 Raffle
- 9:30 Adjourn

#### **Optional pre-meeting no-host dinner**

Join us for dinner before our General Meeting at —

#### *Aldo Los Altos*

388 Main Street, Los Altos; (650) 949-2300

*website:* http://www.aldolosaltos.com/ *directions:* One block west from American Legion Post *map:* http://tinyurl.com/6hm3ga *menu:* http://www.aldolosaltos.com/Menu.php *reviews:* http://www.aldolosaltos.com/Recognition.html

#### **Dinner time is 5:45 pm**

"Contemporary Italian Food With International **Infusion**"

"This is not your daddy's spaghetti joint!"

—*website*

#### - *(Continued from page 2)*

has an image of my entire operating system. The replacement computer might not be able to operate XP at the CPU level, but the data will all be there. Incidentally, I have totally ignored the Microsoft allocation of data areas and have used a single directory called DATA in the base directory. EVERYTHING is in that directory except for my email which is kept under the Eudora directory.

**Crossloop** remains the best bargain in town! For free to one computer at a time, help can be at your side by a remote person who can pay attention to some problem you are having.

====================================

====================================

**You should have a "junk" email account** for use when you want or need interaction with some entity, but don't want them cluttering up your primary mailbox. Airline ticket vendors could be considered for this account.

**Mailwasher** is an email preview program that filters the output of your ISP's spam blockers against what other Mailwasher users have declared to be spam.

====================================

Users get to declare that something is spam. If at least 6 users declare an item to be spam, then a worldwide database marks any similar message as spam. Thus, you don't have to deal with the spam messages yourself—you have the whole world helping you.

You can review safely the first 400 characters of the supposed spam—and, if you decide it's not of interest to you, call it spam yourself. It is really nice to see what has already been

marked as "possibly acceptable", which is a result of "training" by you for the first few weeks of Mailwasher use.

Actual mail processing must be resident on your own computer. Mailwasher can't work with AOL, etc.

====================================

Obtaining an XP license just got harder.

That's all I have for this month — Jim

#### **Planning Meeting Minutes August 18, 2010 by Stan Hutchings, edited for use here**

**Attendees:** Bev Altman, John Buck, Jim Dinkey, Maury Green, Stan Hutchings, Nat Landes, Aldora (Dody) Lee, John Sleeman.

The **August General Meeting** with Dr. Judy Baker from Foothill College was short and very informative. There were 39 attendees. If you didn't get a handout, the information is available at the Foothill College website.

The board discussed the **production of videos of the General Meetings.** Simple single camera recording and transfer to DVD seems to produce a usable result. It would require a much larger investment of money and time to make a "professional" type video. Maury reminded the board that we need to consider getting permission from the speakers for doing this.

Maury will get a head mic, under \$200, to replace the unsightly boom mike head set.

*(Continued on page 5)*

- *(Continued from page 4)*

Bev on **Membership:** 140 or so, we're doing well. We had 14 renewals and one new member

Nat on **Financial** says the bank balance is in good shape.

Jim says SPAUG is paid thru October for rental at the **American Legion Post.** Jim is keeping tabs on the Elks Lodge status, and will investigate what our status will be if/when we move back to the Lodge.

John Sleeman says **future speakers** are posted on the SPAUG website through Jan 2011.

#### **Topics for future meetings and/or Prez Notes:**

- Discussion of **Microsoft .NET;** What it does and which and which versions are necessary. **Hint: .NET 3.5 is all you need if installing from scratch; but already-installed versions must be left in place.**
- **Connecting to your computer:** the new standards in cables (USB, HDMI, Fire-Wire, LAN cable, wireless standards) and other connections for peripherals.
- **Where and how to get advice when upgrading or replacing your computer and software.**

A SPAUG member, on buying a new computer with the Win7 OS, was told to replace (i.e., buy new) most of the old software from their previous computer.

- Is this really necessary?
- How can someone find out for sure, from sources that don't want to sell all new software?
- How can someone best transfer apps from an old computer to a new one?
- What are reliable online information sources?

Advice from Jim and Maury is that you can run old software under Win7 in a virtual XP mode.

Previously we've mentioned as trusted sources Windows Secrets; PCWorld, CNet; Experts Exchange;

 February General Meeting topic is proposed **free-for-all Q&A,** answering the questions posed above, and opening the floor to other topics. We will probably need a panel of experts. Kevin Lynn is one resident expert. Jim, Maury, Hank (if available) and a few others have lots of experience and knowledge. Bob White on Linux?

Maury noted that he tried to start an **online forum** where members could pose questions, but there was almost no support by the members. Perhaps the February meeting could pose the suggestion to the general membership. Of course, there are many online forums of this type. Questions could be sent to "experts", who would answer them on the website. Perhaps a blog?

What is the function of the **club website**? What are members' expectations and needs? Can we get a members survey? The 30 August WebSIG meeting at Micro Center will grapple with those questions.

John Buck mentioned elections are coming in November.

#### **Filler by John Buck**

#### **First, Some follow-ups**

#### **Regarding Jim Dinkey's item about Virtualization—**Lifehacker posted this article on the subject: *How to Run Windows, Mac, and*

*(Continued on page 6)*

*(Continued from page 5)*

*Linux Side by Side and Pain-Free with VirtualBox*< http://tinyurl.com/322jas6 >.

#### **Regarding Firefox slowing my computer,**

one very knowledgeable SPAUG member communicated via Jim Dinkey that perhaps my computer needed more memory—that the current "standard" is 3 GB (mine has 1 GB).

#### **Regarding accessing the Media Info in Pale Moon (Firefox browser clone)** (and, I assume, Firefox), I've found a shortcut or two that can often, but not always, be used. Your results may vary.

- Right-click on any image on the page, then click on the "View Media Info" link.  $Or$ —
- Right-click on a non-image area of the page, then click on the "View Page Info" link; then, in the . Page Info window, click on the "Media".

#### **Here's some new stuff:**

A friend sent me a link to A NYT blog names "**Bucks: Making the Most of Your Money**" < http://tinyurl.com/3ydvz2z >. The linked article was about **Cheapism.com**, which it describes as ""A Consumer Reports for the Cheap".

A typing error on my way to Smartmoney's **Map of the Market** < http://tinyurl.  $com/4x$  dvss  $>$  turned up the possibility of some similar alternative sites, among which I found **finviz.com/map.ashx**. Check it out.

An email exchange with a friend made me think of certain age-defining technologies. **Slide rules** for instance. There are those of us who've had to use one, and those who've only seen one in a museum.. If you miss(ed) the days of slipsticks, check out slide-rule simulators here: http://tinyurl.com/255l5d3.

Moving forward in time, you can check up on **calculator history** via http://tinyurl. com/255l5d3. You can look up info about specific calculators, including owner/user manuals.

Need a manual for a **digital watch**? Look it up online: http://tinyurl.com/2dnmpgh.

**Font Management**—In our August 2010 General Meeting, someone asked about finding the Kristen ITC font that had disappeared from their machine. Another person went online and said it's available in many places, search via http://tinyurl.com/2dsvumo.

As you search for fonts, you'll find sites you prefer for various reasons. Two I've liked are:

- **Dafont.com**
- **http://www.font-cat.com/main-en.html**

I store my font downloads by source name, so I'll have a clue where to point someone else who may want one. Here's a path diagram

My Download Files Fonts Font source home url Font Font source home url Font

My general "go to" font manager is **AMP Font Viewer** < http://tinyurl.com/2cx5oay >.

I also occasionally use **NexusFont** < http:// tinyurl.com/54uccy >, because it shows, in one list, both my installed fonts and those fonts I've downloaded but not installed.

**"Attribute Changer** allows you to easily change attributes for single or multiple files and folders. Possible changes include Readonly, Hidden, System, Archive, Compress, Index as well as file/folder dates." http://tinyurl.com/3ac79hs

#### September 2010 SPAUG News

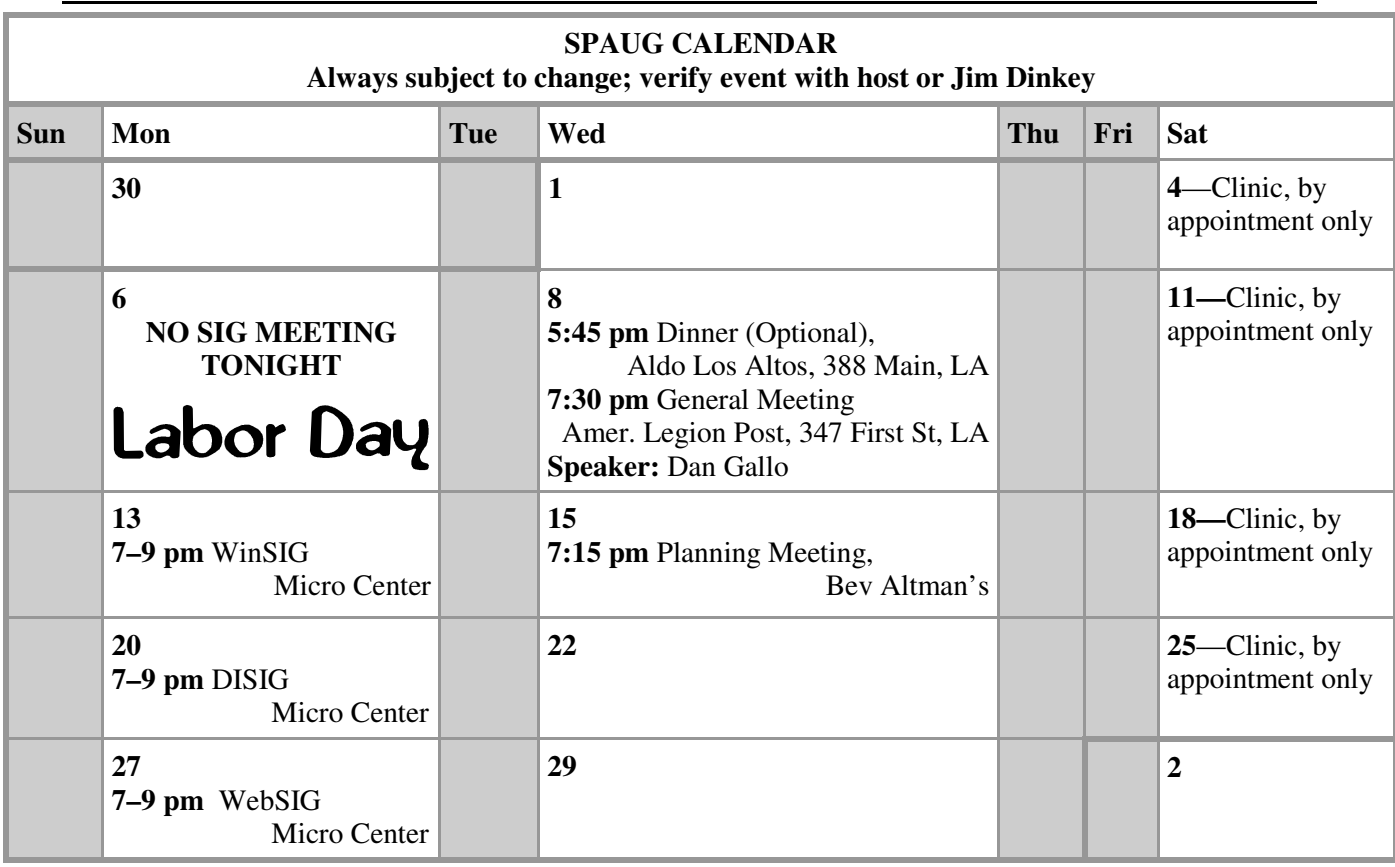

#### Clinics usually are held when needed. **Call Jim Dinkey** to make a reservation. The clinics are to help you unscrew your Windows XP. **Saturday Clinic**

Email: jimdinkey at jimdinkey.com or call 650-493-9307 for an appointment.

#### **Planning Meeting**

Planning meetings are usually held on the **third Wednesday** of each month at Beverly Altman's home at 7:15 pm. All members are welcome and encouraged to attend. **Please phone Jim Dinkey or Bev Altman to confirm venue.**

**Next meeting:** Wednesday, **September 15**, 2010 at **7:15 pm,** at **Bev Altman's home**.

#### *NOTE: SPAUG-member participation in any of these SIGS requires membership in SVCS, currently \$12/yr. SVCS is not a part of SPAUG.* **SIGS**

- **Build It Yourself SIG**—**1st Monday** each month, at Micro Center, Santa Clara
- **WinSIG**—**2nd Monday** of the month, at Micro Center in Santa Clara
- **DISIG**—**3rd Monday** of the month, at Micro Center in Santa Clara
- **WebSIG—4th Monday** of each month, 7–9 pm, at Micro Center in Santa Clara **For more info about these SIGs, go to svuga.org**

#### SPAUG PO Box 20161 STANFORD CA 94309-0161

**September 2010**

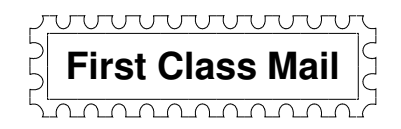

#### **General Meeting—Wed. September 8, 7:15 PM**

*Amer. Legion Post, 347 First St., Downtown Los Altos, across from Draeger's (betw. San Antonio and Main)*

#### **Contacts**

*Jim Dinkey* **jimdinkey at jimdinkey.com** President (650) 493-9307

*John Sleeman* **sleemanjc at copperhouse.net** Vice President (650) 326-5603

*Maury Green* **mauryg3 at comcast.net** Recording Secretary (650) 493-5914 *Nat Landes* **natlandes at gmail.com** Treasurer (650) 851-2292

*Beverly Altman* **bev at altman.com** Membership (650) 329-8252

*Stan Hutchings* **stan.hutchings at gmail.com** co-WebMaster (650) 325-1359 *John Sleeman* **sleemanjc at copperhouse.net** co-WebMaster (650) 326-5603

*Susan Mueller* **susan\_mueller at yahoo.com** Newsletter Publisher (650) 691-9802

*John Buck* **jbuck1467 at mindspring.com** Newsletter Editor (650) 961-8859

#### **Listserver spaug-list at svpal.org**

Any member on the spaug-list can send messages to all other members on the list automatically by sending e-mail to this address. This list is intended for announcements of interest to all SPAUG members. Please avoid excessive or trivial announcements, since some members are paying for connect time. Additions or corrections can be sent to: **info at pa-spaug.org**

#### **The SPAUG Web Page is available at http://www.pa-spaug.org**

**hosted by**

**www. svpal.org/**

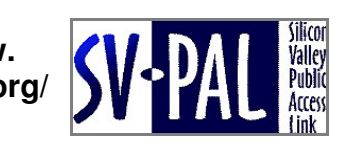

Let someone else know about SPAUG—Please post or share this flyer

## $PC$  *USER GROUP* Meeting

## **WEDNESDAY**

# **Sept 8** 7:15 PM

**American Legion Post, 347 First Street, Los Altos** Hosted by: SPAUG (Stanford Palo Alto Users Group for PC)

### *Topic:* **Future Trends and Today's Deals**

#### *Speaker:* **Dan Gallo,** General Manager of Micro Center

Dan will review the future **trends** he sees for his computing customers, including

- the types of computers we will be using next year,
- the impact of the decrease in price of various types, and
- the effect on the number of the endangered desktops.

He will discuss the fortunes of Micro Center and how computer retailing is doing in general and why.

Then he will discuss the **special deals Micro Center has currently** and also a review of the refurbished market - which is sometimes computers that have come off lease.

You are invited to join us for an optional no-host dinner before our meeting, at **5:45 pm**, at **Aldo Los Altos,** 388 Main Street, Los Altos, One block West from American Legion Post

Upcoming meetings: (2010): **9/8,** 10/13, 11/10 (2011): 1/12, 2/9, 3/9, 4/13, 5/11, 6/8, 7/13, 8/10

**SPAUG — Stanford Palo Alto Users Group for PC Dues: \$35 for 12 months PO Box 20161, STANFORD CA 94309-0161 http://www.pa-spaug.org OR http://svuga.org/ Jim Dinkey, President, 650-493-9307 jimdinkey at jimdinkey.com**

#### **STANFORD PALO ALTO USER GROUP FOR PC (SPAUG)**

#### MEMBERSHIP FORM

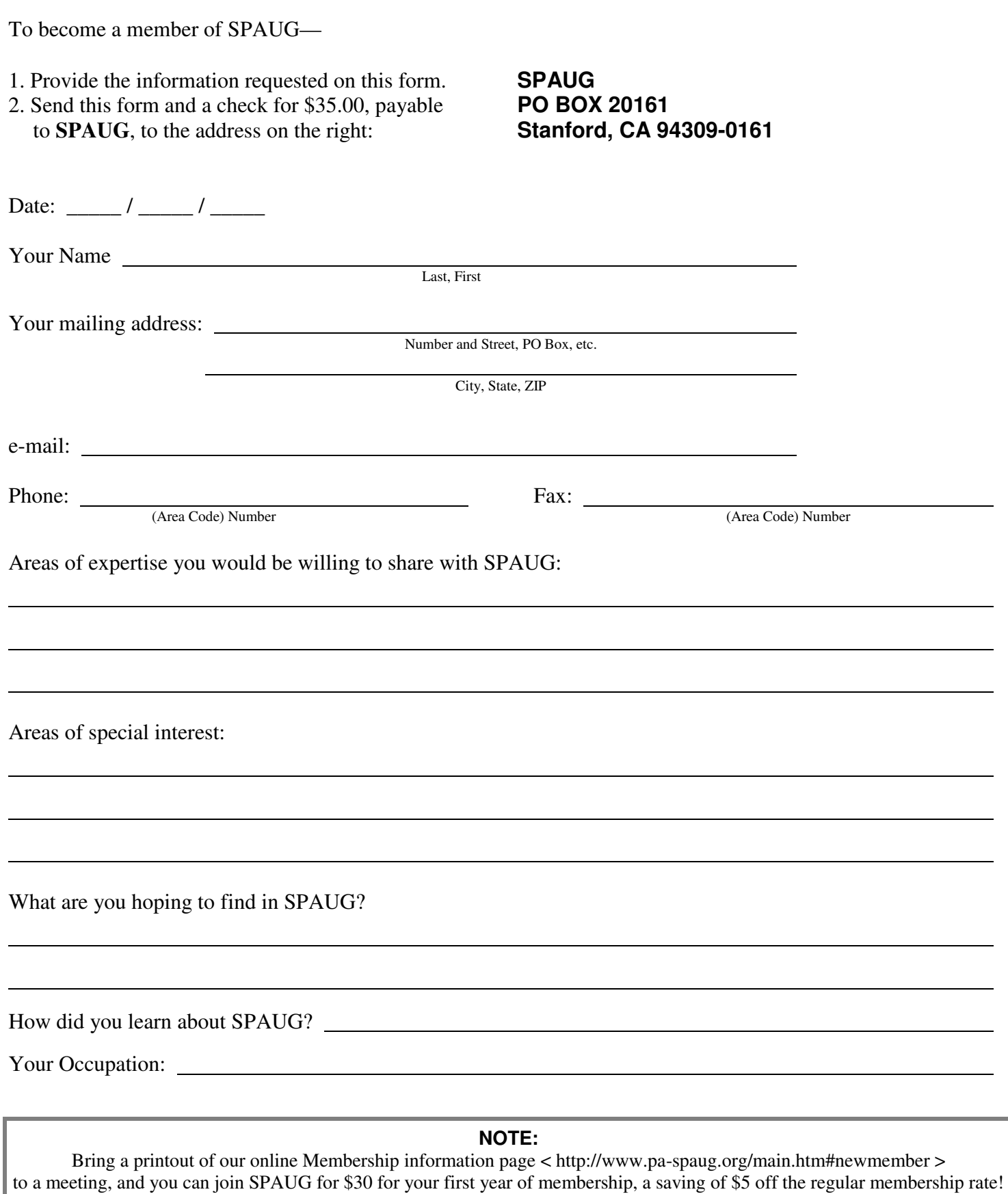